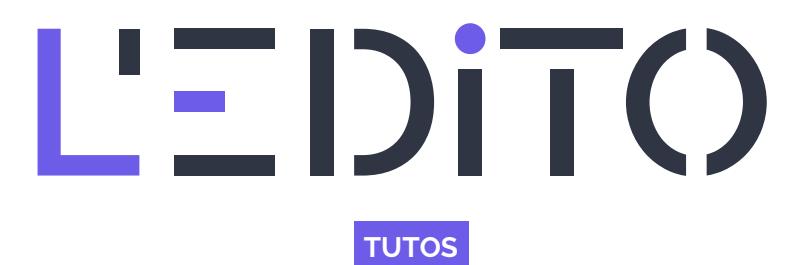

## **COMMENT CRÉER ET SUPPRIMER UN DOSSIER SUR MAC ?**

Faisons un petit tour du côté de chez MAC, comme son concurrent WINDOWS, il vous donne la possibilité de créer, de gérer, de déplacer, de supprimer et d'organiser vos dossiers comme bon vous semble (cf l'article en cliquant juste ici). La question étant : Comment créer et supprimer un dossier sur MAC ? C'est ce que nous allons voir dans ce tutoriel.

Rentrons dans le vif du sujet et constatons à quel point il est simple de créer et supprimer un dossier sur les ordinateur de la marque de la pomme. Pour ce faire il vous suffit de :

- Positionner votre curseur de souris dans une zone vide de votre FINDER
- Réaliser un clic droit (un menu contextuel apparaîtra à l'écran, comme suit) (1)

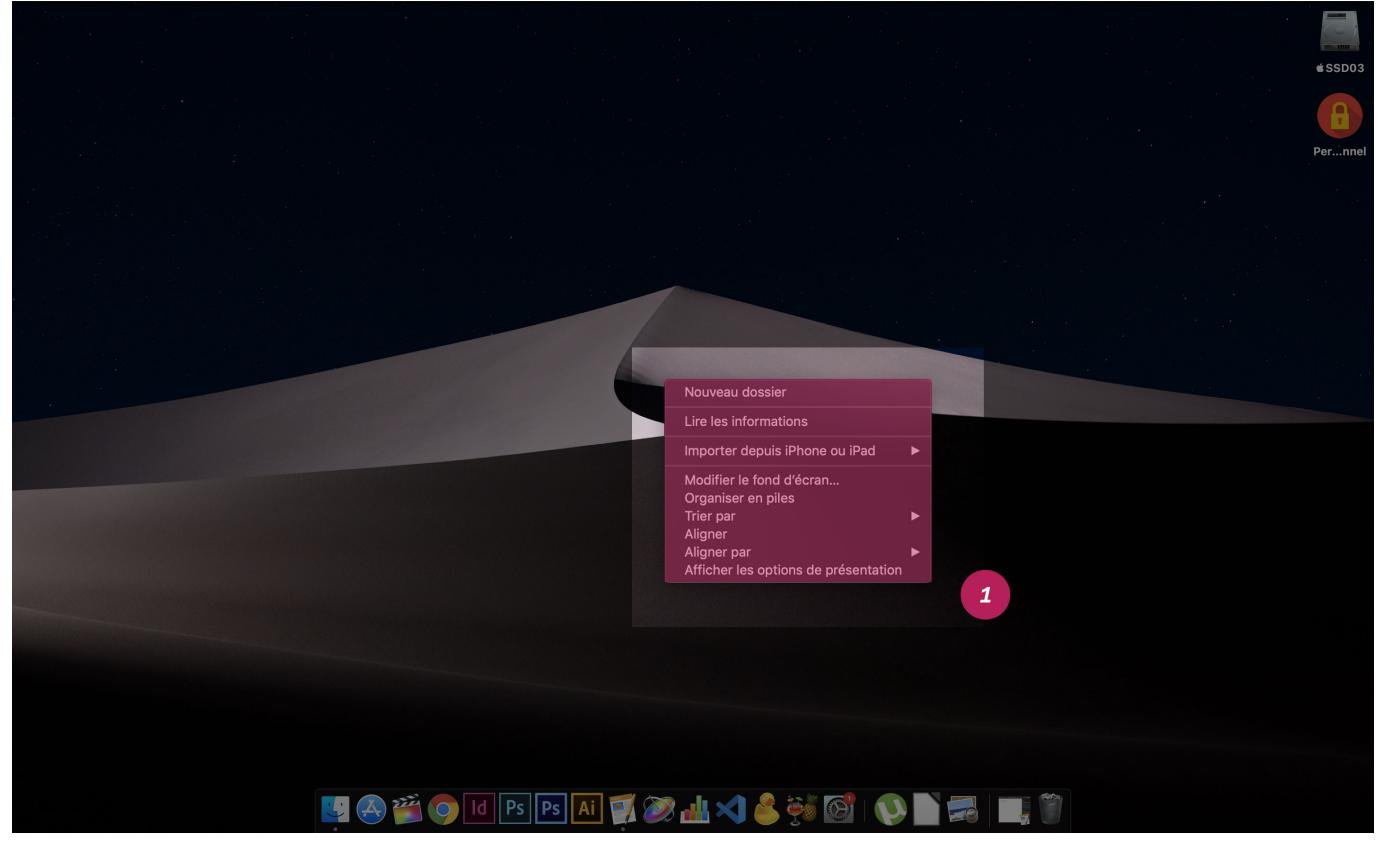

- Glisser votre souris sur "Nouveau dossier" (2)
- Faire un clic gauche sur ce dernier

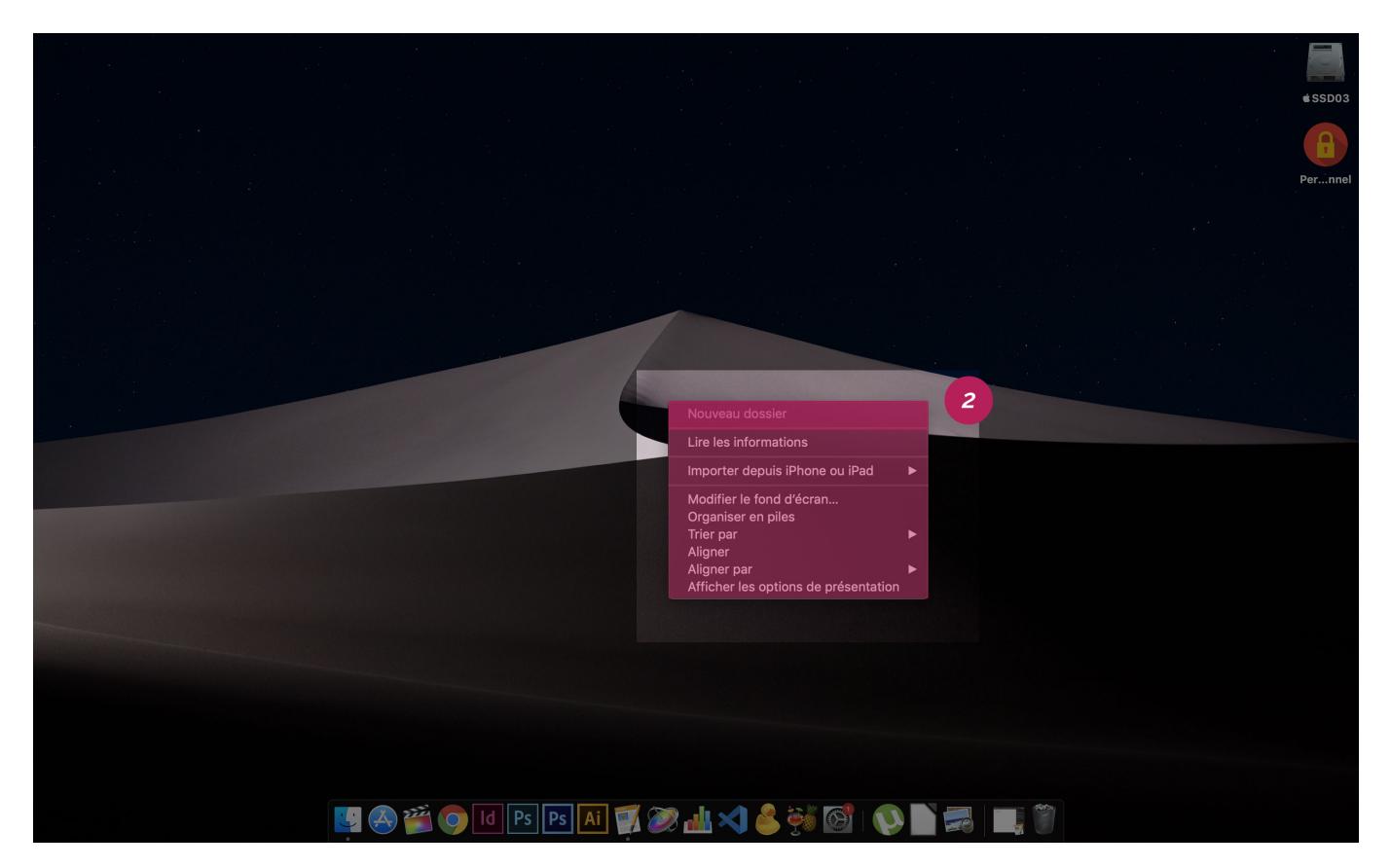

Comme par magie, votre "dossier sans titre" (correspondant à son nom) apparaîtra sur votre écran d'accueil à l'endroit même où vous avez cliqué. Remarquez, tout comme Windows, son appellation est d'ores et déjà sélectionné. À cet instant, il ne reste plus qu'à modifier son identité.

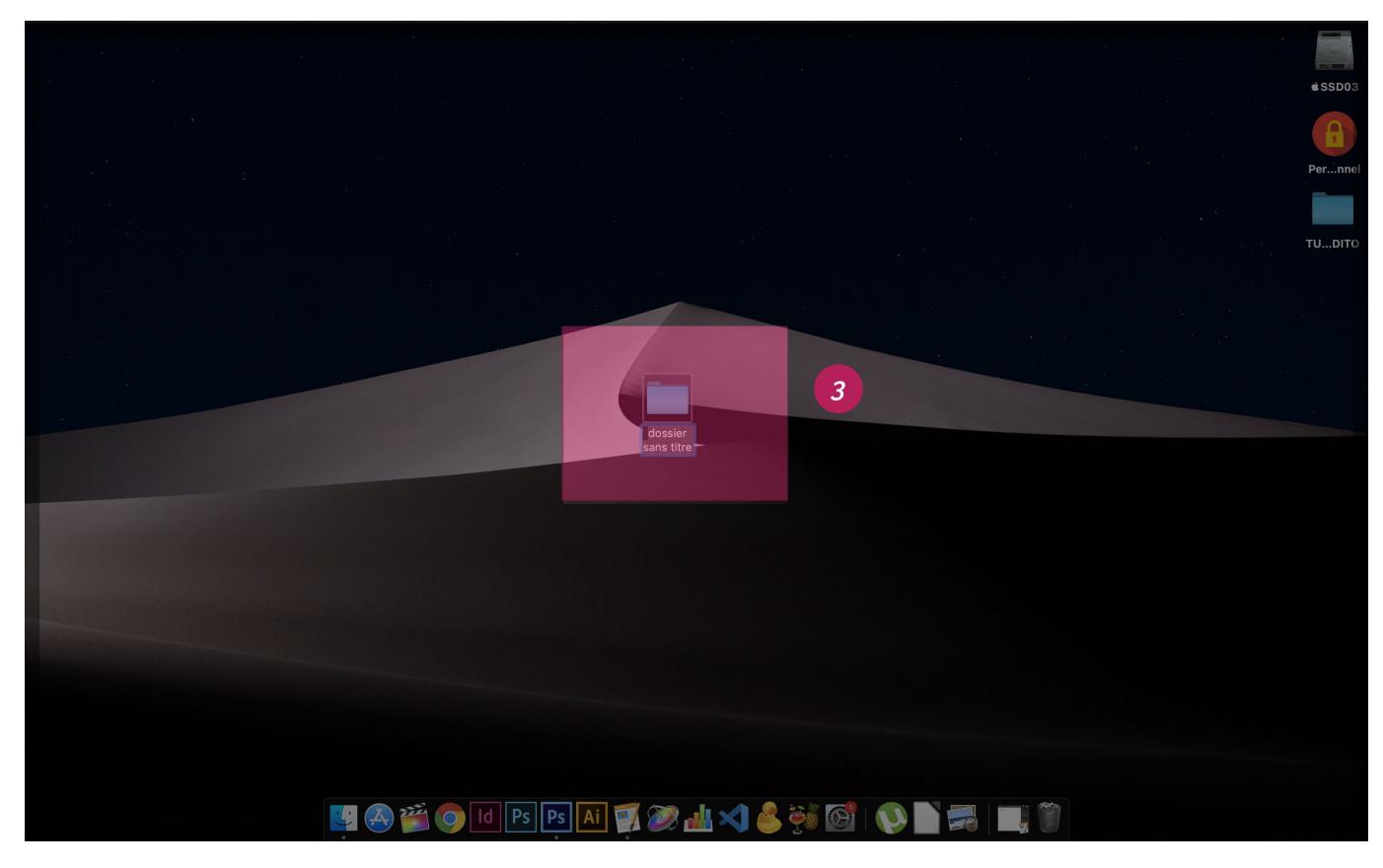

## **COMMENT SUPPRIMER UN DOSSIER SUR MAC**

Rien de plus simple, vous devez :

Sélectionner votre dossier (en réalisant un clic gauche sur le dossier) (3)

*www.ledito.me - Comment créer et supprimer un dossier sur MAC ?* WWW.Iedito.me - Comment creer et supprimer un dossier sur MAC ?<br>Reproduction interdite sans autorisation - Tous droits réservés © 2024

- Maintenir la touche cmd enfoncée
- Appuyer une fois (une pression rapide) sur la touche suppression

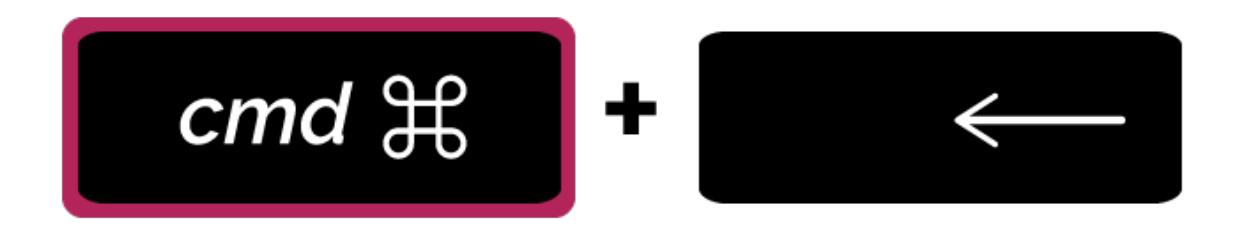

Félicitation ! vous avez réussi à créer et supprimer un dossier sur MAC. N'hésitez pas à nous contacter si toutefois, vous rencontrez des difficultés

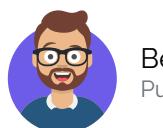

Benwa Publié le 9 novembre 2020

Article disponible en ligne à l'adresse :

https:// www.ledito.me/comment-creer-et-supprimer-un-dossier-sur-mac